# **Tvheadend - Bug #5738**

## **Tvheadend on synology nas with Xoro 8100 - scan no data, failed**

2019-10-03 15:34 - Karl Stein

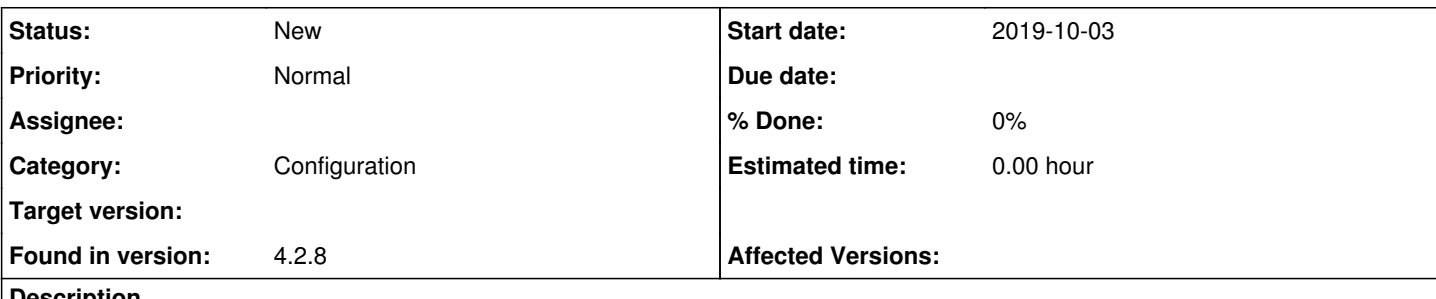

### **Description**

I tried to setup tvheadend on my synology nas with a xoro 8100 dvbs2 box now for 2 days - sadly with the same annoying result: No stations / data found when its scanning the mux...

Xoro 8100 is recognized by tvheadend - 8 tuners available

I also tried it with TVmosaic on my nas, also with Xoro 8100 - everything was working out of the box!! stations where found when scanning.

I really go no more idea, what to do...

Does anyone run the same configuration? TVheadend / Synology / Xoro 8100?

Thank's for your advice!!

### **History**

### **#1 - 2019-10-03 15:50 - Flole Systems**

Provide logs and update to latest master.

### **#2 - 2019-10-03 16:14 - Karl Stein**

- *File Tvadapter.PNG added*
- *File TVadapter\_aettings.PNG added*
- *File Tuner\_settings.PNG added*
- *File Position\_settings.PNG added*
- *File Network\_settings.PNG added*
- *File Mux\_settings\_astra19.2.PNG added*

I just downloaded it from synology community 2 days ago? Where can I get latest master otherwise?

Settings in pics.

From tuner 1 to 8 - always get the same result:

2019-10-03 15:53:23.264 mpegts: 11362H in DVBS2 - tuning on SAT>IP DVB-S Tuner #7 (10.49.73.11) 2019-10-03 15:53:23.264 subscription: 0187: "scan" subscribing to mux "11362H", weight: 2, adapter: "SAT>IP DVB-S Tuner #7 (10.49.73.11)", network: "DVBS2", service: "Raw PID Subscription" 2019-10-03 15:53:33.264 mpegts: 11362H in DVBS2 - scan no data, failed 2019-10-03 15:53:33.264 subscription: 0187: "scan" unsubscribing

2019-10-03 15:53:43.264 mpegts: 11362H in DVBS2 - tuning on SAT>IP DVB-S Tuner #8 (10.49.73.11) 2019-10-03 15:53:43.264 subscription: 0188: "scan" subscribing to mux "11362H", weight: 2, adapter: "SAT>IP DVB-S Tuner #8 (10.49.73.11)", network: "DVBS2", service: "Raw PID Subscription" 2019-10-03 15:53:53.264 mpegts: 11362H in DVBS2 - scan no data, failed 2019-10-03 15:53:53.264 subscription: 0188: "scan" unsubscribing

Hope, this helps

### **#3 - 2019-10-03 16:25 - Flole Systems**

Latest master can be found at https://github.com/tyheadend/tyheadend/

This is most likely either fixed in latest master or a configuration issue.

#### **#4 - 2019-10-04 11:31 - JMRR JMRR**

The latest version of tvheadend from syno comunity is the stable one, the one you are using. Some dev used to compile unstable versions, but i think he doesent do it anymore. So my sugestion is to use docker and this image [https://hub.docker.com/r/linuxserver/tvheadend/.](https://hub.docker.com/r/linuxserver/tvheadend/)

To use sat>ip server as input of tvh in docker you could have to pass the link to tvheadend start, but there is an exemple on that page.

### **#5 - 2019-10-06 20:37 - Jaroslav Kysela**

--trace satip :<https://tvheadend.org/projects/tvheadend/wiki/Traces>

### **Files**

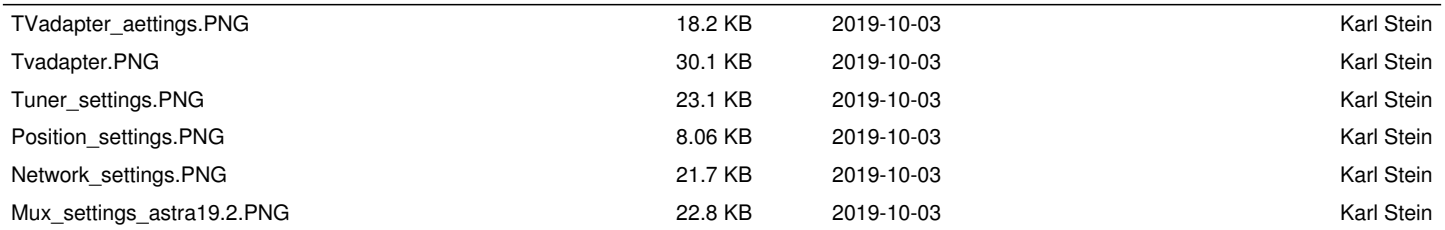